# **GitUP Git 2 РУКОВОДСТВО ПОЛЬЗОВАТЕЛЯ\***

**\*( для моделей Git2, Git2P 170 и 90 Lens)** 

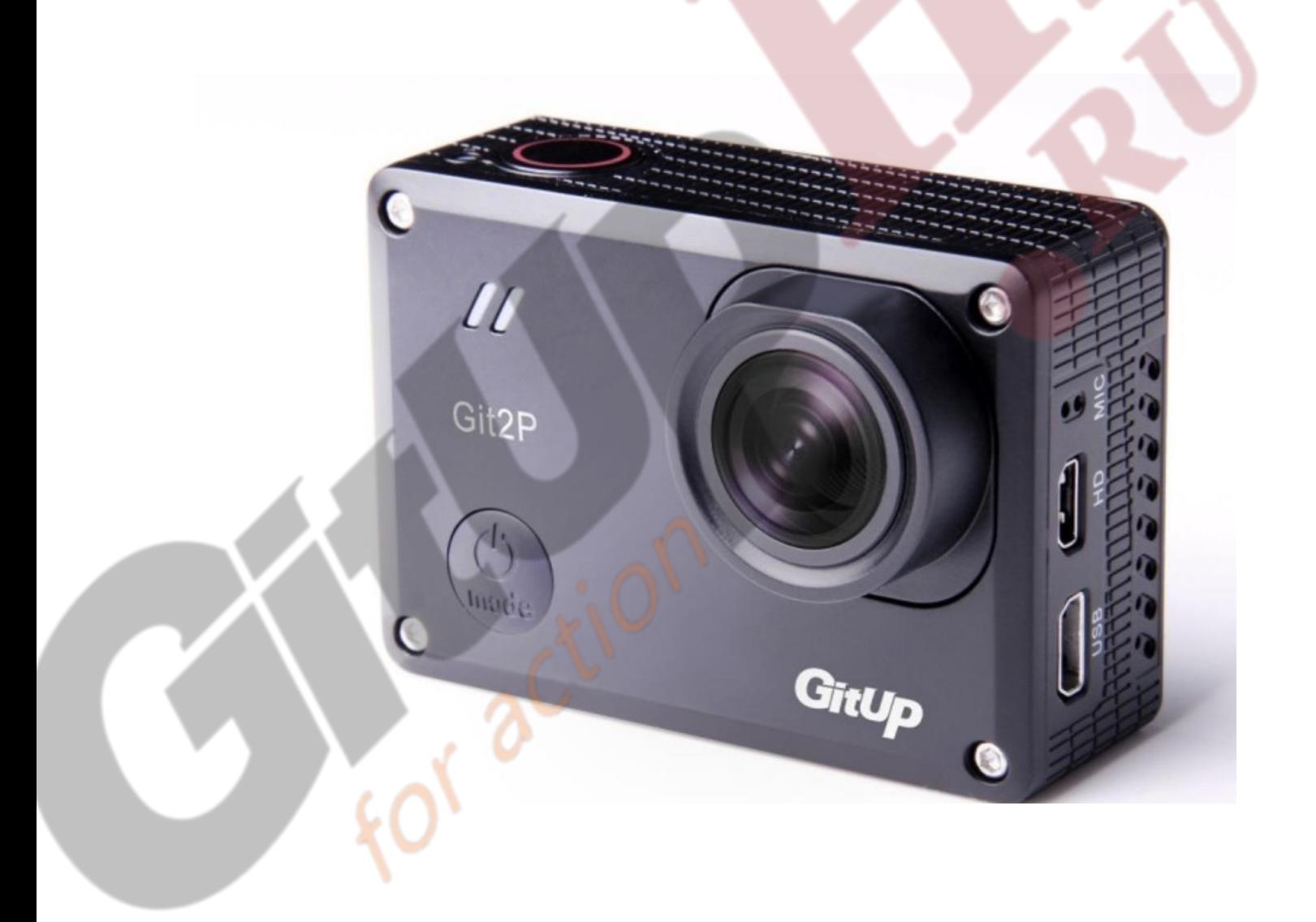

#### Основная информация

# Устройство

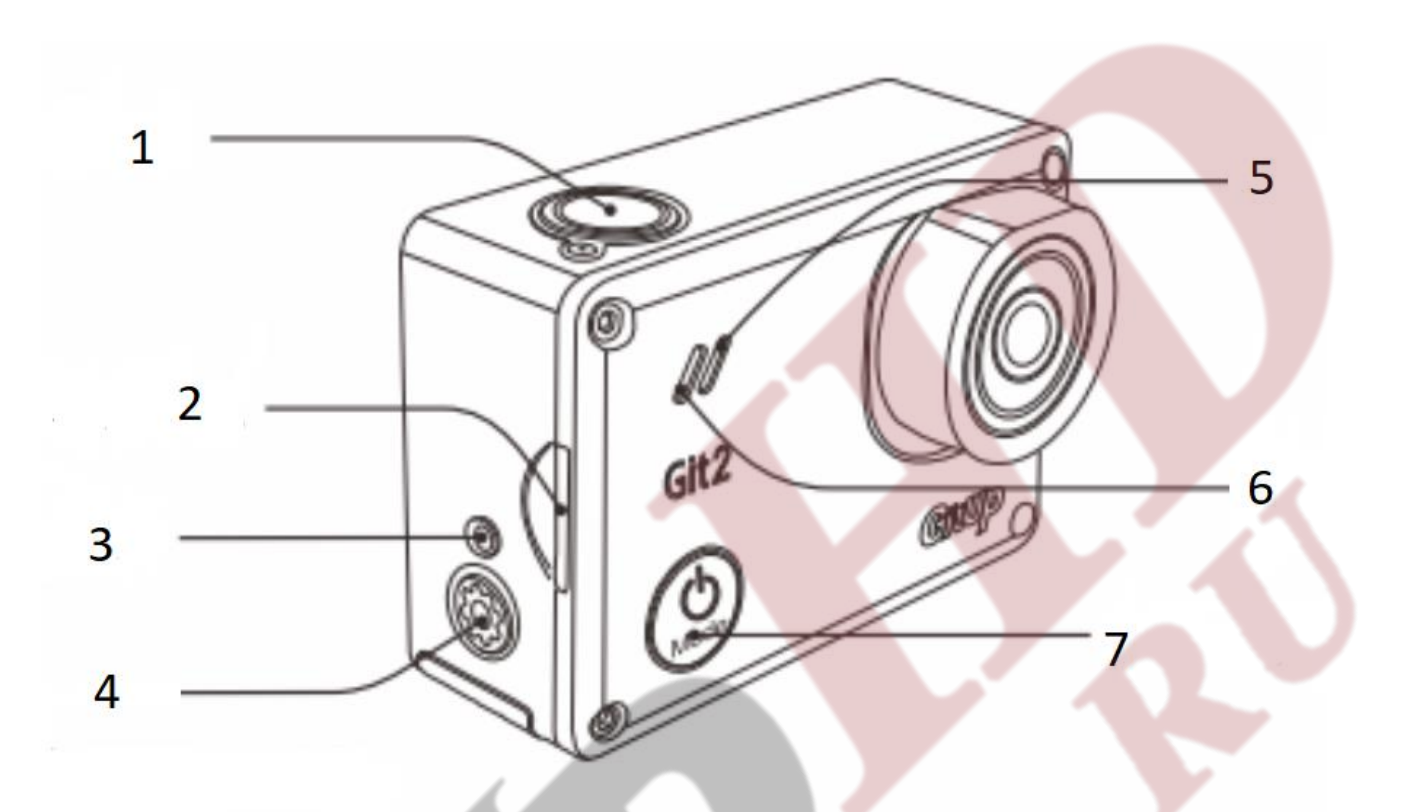

- Затвор / Выбор
- Слот карты MicroSD
- Индикатор статуса Wi-Fi
- Настройка, включить/выключить Wi-Fi
- Индикатор статуса фото
- Индикатор статуса видео
- Включить/Выключить питание, Режим

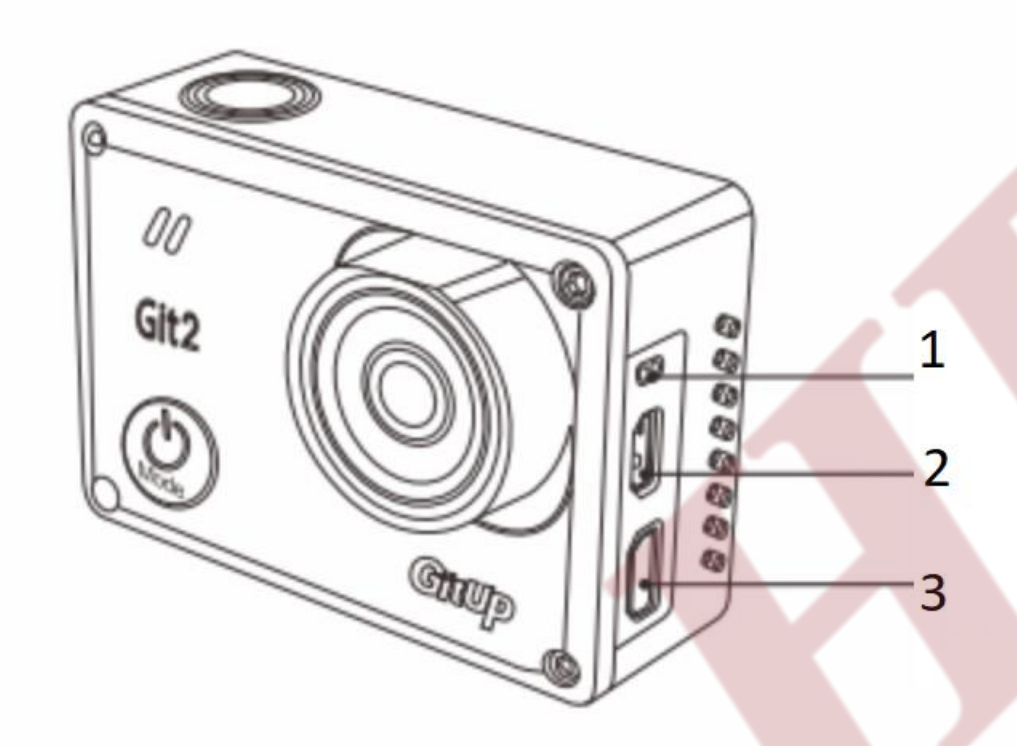

- Микрофон
- Порт HDMI

– Порт mini-USB (поддерживает композитный кабель A/V, либо 3,5 мм микрофонный стереоадаптер, не поставляется в комплекте)

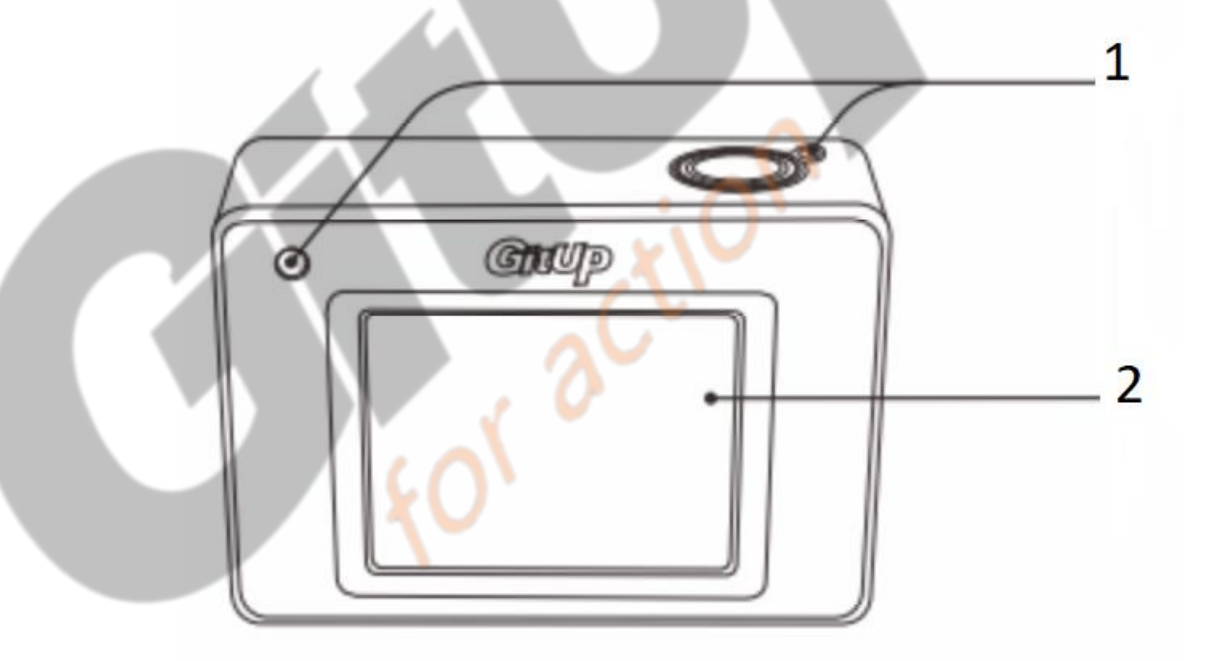

– Индикатор рабочего состояния

Включение и выключение камеры

- 1. Чтобы включить, зажмите кнопку Питания / Режима на 2 секунды.
- 2. Чтобы выключить, зажмите и удерживайте кнопку Питания / Режима в течение 4 секунд.

Выбор режима камеры

Нажмите кнопку Питание / Режим несколько раз, чтобы переключиться между режимами камеры: видео, фото, воспроизведение или настройка.

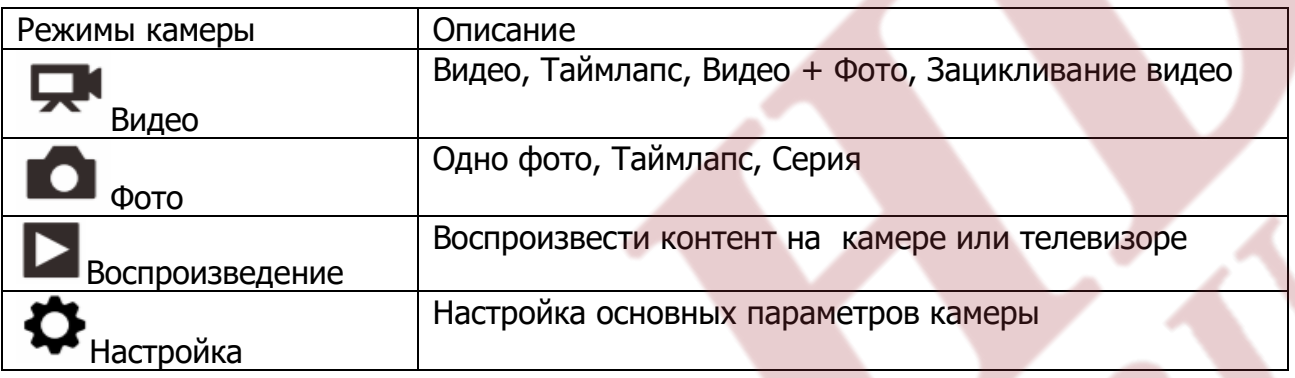

Настройка параметров камеры

1. Нажмите кнопку питания / режима, чтобы перейти к нужному режиму.

2. Нажмите кнопку настройки / WiFi, чтобы войти в меню настроек для этого режима.

3. Нажмите кнопку питания / режима для переключения между доступными вариантами.

4. Нажмите кнопку затвора / выбора, чтобы выбрать нужный вариант.

5. Нажмите кнопку настройки /WiFi, чтобы выйти из меню настроек.

Иконки

Режим видео

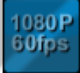

Разрешение видео

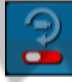

Циклическая запись

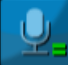

Громкость звука на записи

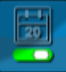

Маркер даты

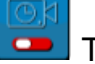

Таймлапс

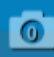

Таймер записи видео

AWB

Баланс белого

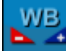

**NYB**<br>Пользовательская настройка белого

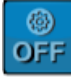

Состояние кнопки меню

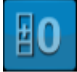

Компенсация экспозиции

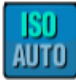

Светочувствительность камеры

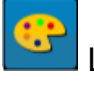

Цвет

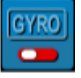

Стабилизация при помощи гироскопа

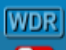

**Широкий динамический диапазон** 

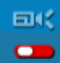

Замедленная съемка

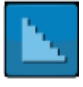

Резкость

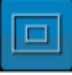

Масштабирование

Размер изображения

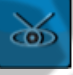

Поле зрения

Режим фото

 $16<sub>MP</sub>$ 

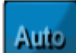

Спуск затвора

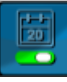

Маркер даты

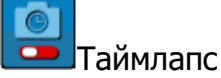

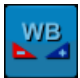

Пользовательская настройка баланса белого

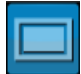

Режим захвата

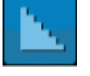

Резкость

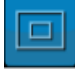

Масштабирование

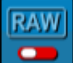

**P** Режим RAW

Воспроизведение

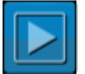

Воспроизвести текущий файл

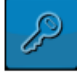

Заблокировать / Разблокировать файл

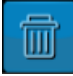

Удалить текущий файл

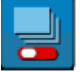

Слайдшоу

Настройки

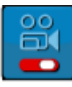

Быстрый захват

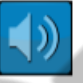

Сигнал

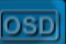

Информация на экране

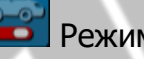

Режим автомобиля

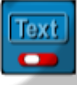

Пользовательский текст

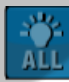

Состояние LEDиндикатора

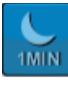

Экономный режим экрана

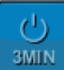

Автоматическое питание

Настройки

Режим видео

Разрешение видео

GitUpGit2 поддерживает разрешения видео, перечисленные ниже.

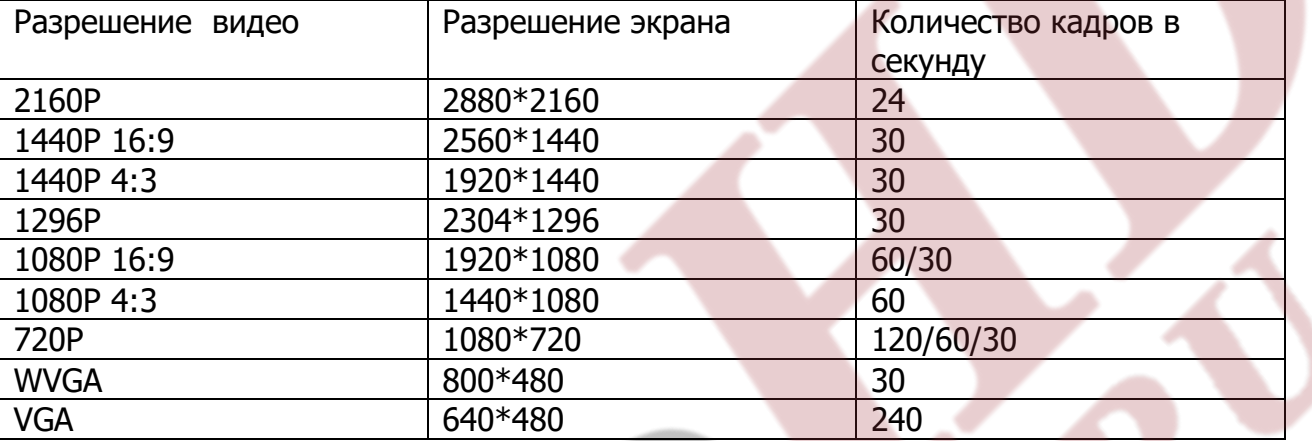

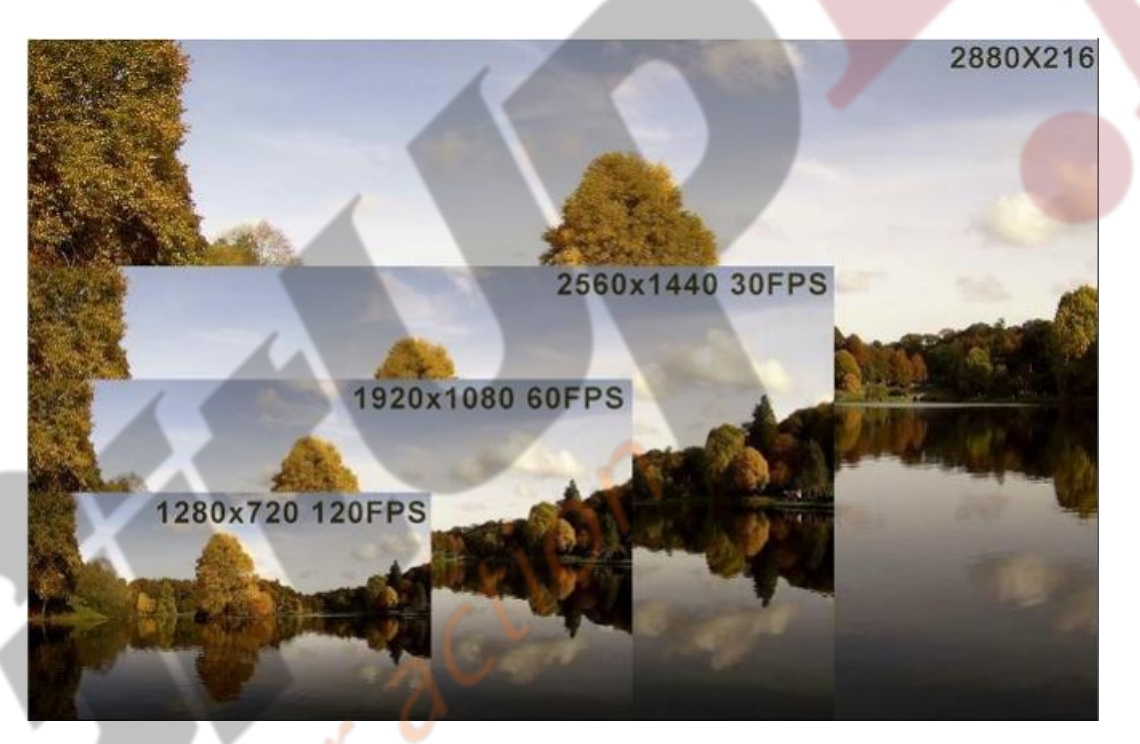

Настройка по умолчанию: 1080Р/60кадров в секунду

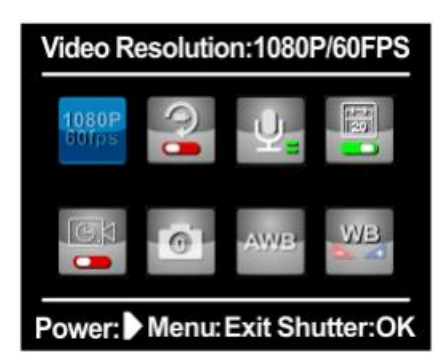

Циклическая запись

Доступные интервалы для циклической записи составляют 2,3,5,10 минуты. Например, если вы установите интервал зацикливания в 2 минуты, при записи видео продолжительностью 10 минут видео сохранится в 5 файлов длительностью по 2 минуты каждый. Более того, последний файл будет перекрыт записываемым файлом, когда память на карте SDзаполнится.

Настройка по умолчанию: выкл.

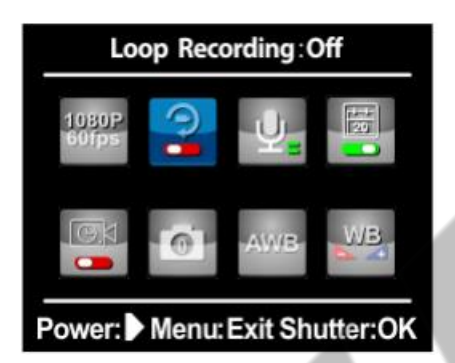

Уровень записываемого аудио

Доступные опции для функции: громко, средне, низко, без звука. Есть возможность гибкой настройки громкости в разных условиях.

Настройка по умолчанию: средне

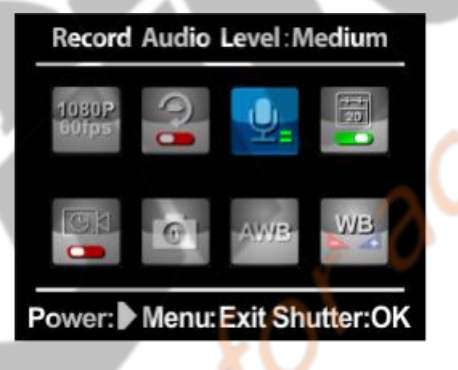

Маркер даты

Включите маркер даты, чтобы оставлять отметку даты на видео. В противном случае, не будет отображаться ничего другого, кроме видео.

Настройка по умолчанию: вкл

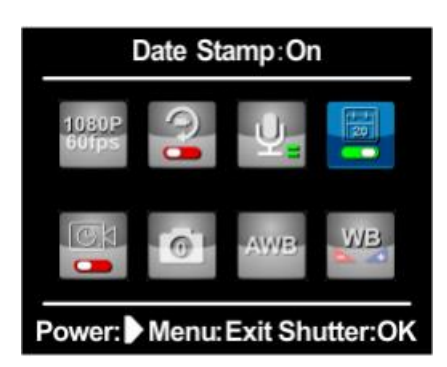

Таймлапс

Доступные интервалы таймлапса – от 200 миллисекунд до 10 минут. Варианты: 1 кадр в 200 миллисекунд, 1 секунду, 5 секунд, 10 секунд, 30 секунд, 1 минуту, 5 минут или 10 минут.

Настройка по умолчанию: выкл

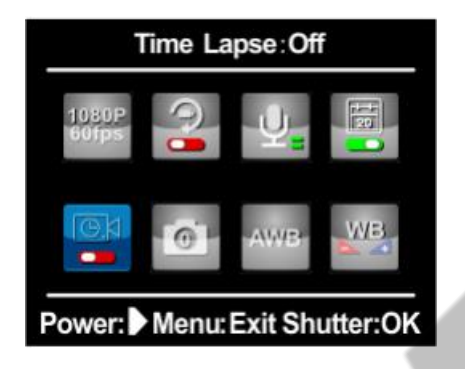

Таймерснимка на записи видео

Данная функция позволяет делать фото с видео в заданном интервале – каждые 5, 10, 20, 30 или 60 секунд.

Настройка по умолчанию: выкл

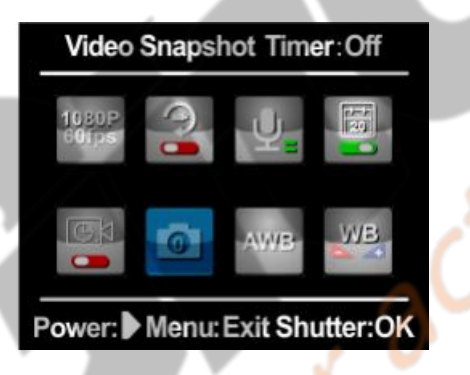

Баланс белого

Эта функция может помочь вашей камере хорошо работать при затемнении. Доступные режимы: Авто, Облачно / Дневной свет / Вольфрам / Флуоресцентный / Синий / Голубой / Красный / Светло-голубой / Светло-красный / пользовательский цвет

Настройка по умолчанию: авто

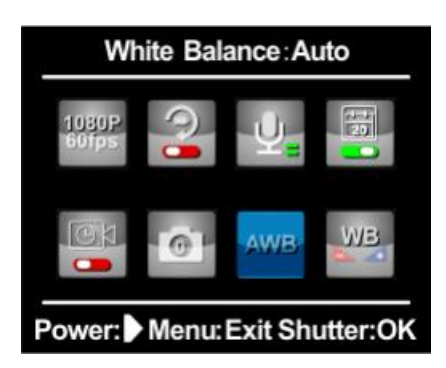

Пользовательская настройка баланса белого

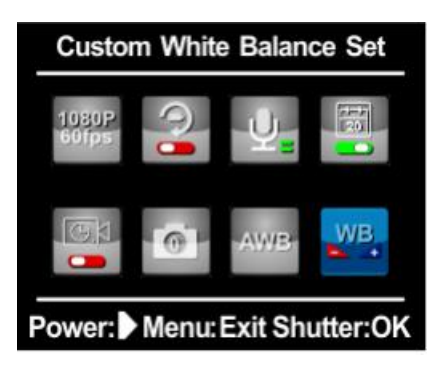

Функция кнопки меню

Доступные параметры функции кнопки меню: блокировка экспозиции / блокировка баланса белого / EV и блокировка баланса белого / запись звука / стабилизация гироскопа. Например, если вы выбрали функцию стабилизации гироскопа в качестве функции для кнопки меню, ваша камера запустит стабилизацию гироскопа во время записи по нажатии этой кнопки.

Настройка по умолчанию: выкл.

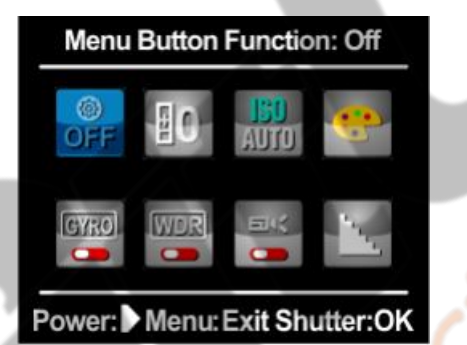

Компенсация экспозиции

Компенсация экспозиции влияет на яркость вашего видео. Регулировка этого параметра способна улучшить качество видео при съемке в условиях контрастного освещения. Параметры настройки: -2,0 / -1,5 / -1,0 / -0,5 / + 0 / + 0,5 / + 1,0 / + 1,5  $/ + 2.0$ 

Настройка по умолчанию: +0.0

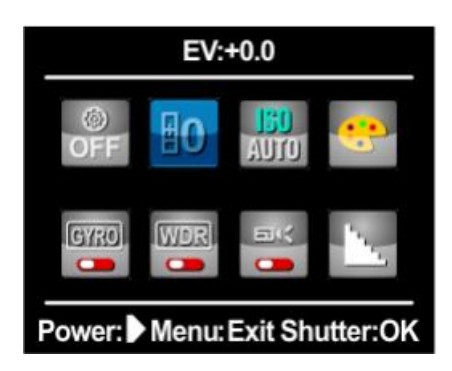

Светочувствительность

Опция регулирует чувствительность камеры в условиях низкой освещенности и создает баланс между яркостью и результирующим шумом изображения. Шум изображения имеет отношение к уровню зернистости изображения. Параметры настройки: авто/50/100/200/400/800/1600

Настройка по умолчанию: авто

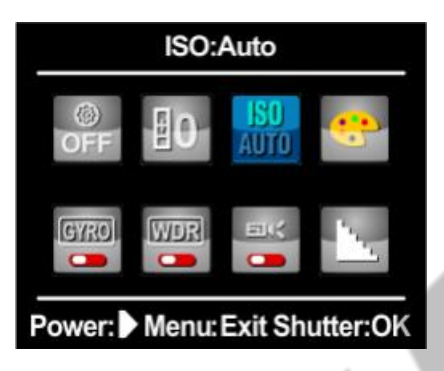

Цвет

Цвет позволяет настроить цветовой профиль вашего видео. Параметры настройки: Нормальный / Черно-белый / Сепия / Яркий

Настройка по умолчанию: Нормальный

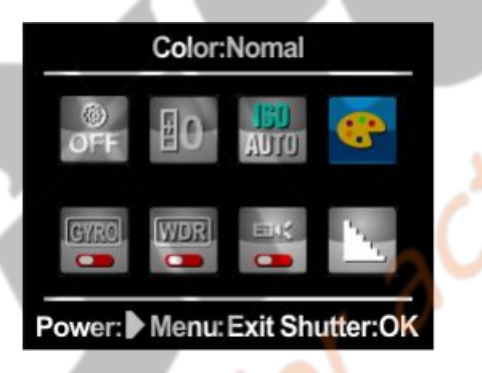

Стабилизация гироскопа

Значок стабилизации отображается в правом нижнем углу экрана, когда гироскоп включен. Когда камера находится в движении, значок горит оранжевым цветом, в иных случаях будет белым.

Настройка по умолчанию: Выкл.

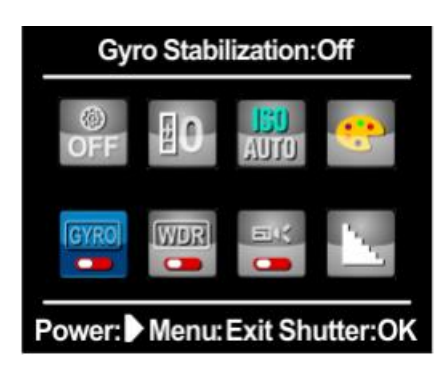

Широкий динамический диапазон

Эта функция поможет вашему видео выглядеть четко в контрасте светлого и темного.

Настройка по умолчанию: Выкл.

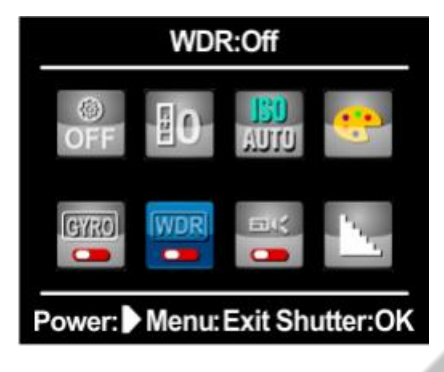

Замедленная съемка

Данная функция позволяет записывать видео медленнее. Опции настройки: выкл/- 2Х/-4Х/-8Х.

Настройка по умолчанию: Выкл

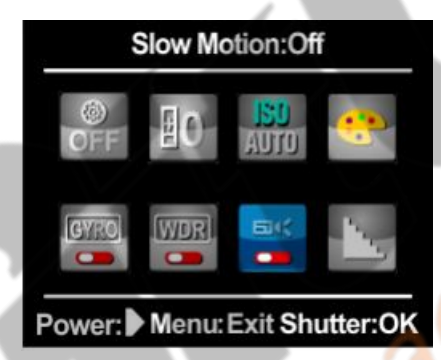

Резкость

Настройка резкости вашего видео. Параметры настройки: Сильная / Нормальная / Мягкая

Настройка по умолчанию: Нормальная

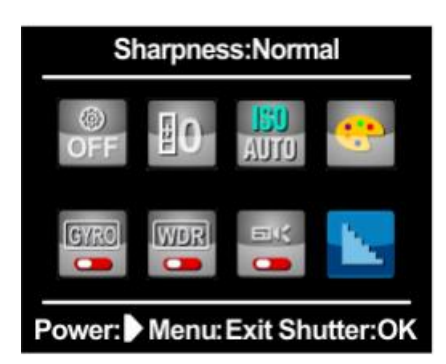

Масштабирование

Доступные опции: Центр / Точка / Среднее

Настройка по умолчанию: Центр

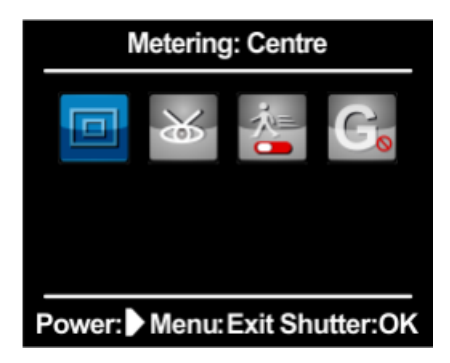

Поле зрения

Опция контролирует обзор вашего видео. Настройки: широкоугольный/узкий обзор

Настройка по умолчанию: широкоугольный

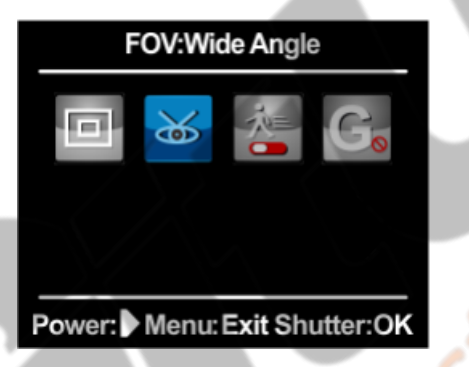

Обнаружение движения

При включенной опции, камера начнет запись, когда обнаружит движение в кадре. Запись будет остановлена через одну минуту без движения.

Настройка по умолчанию: Выкл.

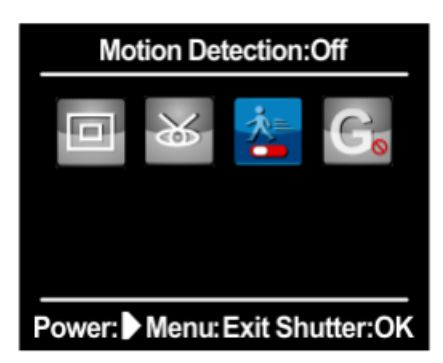

## G-Sensor

Это функция видеорегистратора, ее основная цель - заблокировать текущие файлы во время записи, как только возникнет дрожание. Вы можете установить чувствительность G-сенсора от высокой до низкой. Высокий означает, что камера начнет запись при малейшем ударе, низкий – наоборот.

Доступные опции для G-Sensor: Выкл. / Низкая чувствительность / Средняя чувствительность / Высокая чувствительность

Настройка по умолчанию: Выкл.

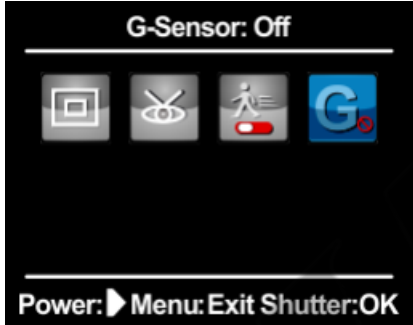

Режим фото

Размер изображения

GitUp Git2 делает снимки с разрешением 16MP / 12MP / 8MP / 5MP / 3MP

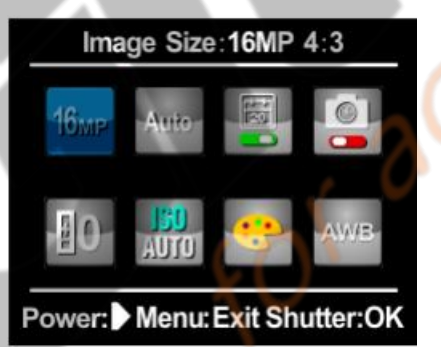

Настройка по умолчанию: 16MP

Скорость затвора

Параметры настройки: Авто, 1/30 с, 2 с, 5 с, 10 с, 15 с, 20 с, 30 с, 1 мин

Настройка по умолчанию: Авто

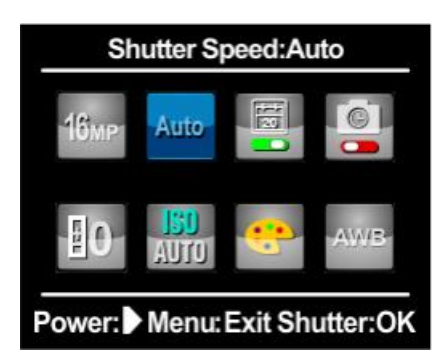

Маркер даты

Включите маркер даты, чтобы дата отображалась на сделанном фото.

Настройка по умолчанию: Вкл

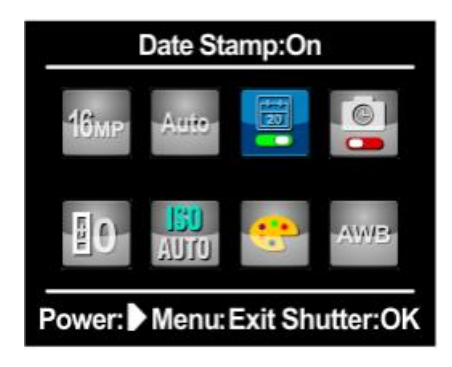

Таймлапс

Доступны значения для таймлапса от 200 миллисекунд до 10 минут, а именно 1 кадр в 200 миллисекунд, 1, 5, 10 или 30 секунд, 1, 5 или 10 минут.

Настройка по умолчанию: Выкл.

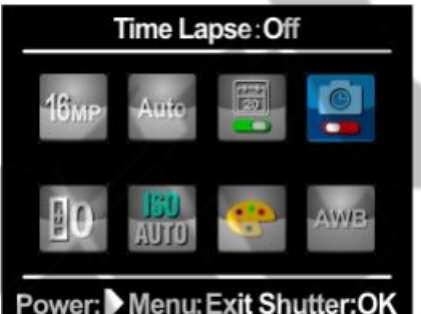

Автоспуск

Компенсация экспозиции влияет на яркость вашей фотографии. Настраивайте параметр, чтобы улучшить качество фотографий при съемке в условиях с контрастным освещением. Параметры настройки -2,0 / -1,5 / -1,0 / -0,5 / + 0 / +0,5 /  $+ 1,0 / + 1,5 / + 2,0$ 

Настройка по умолчанию: +0,0

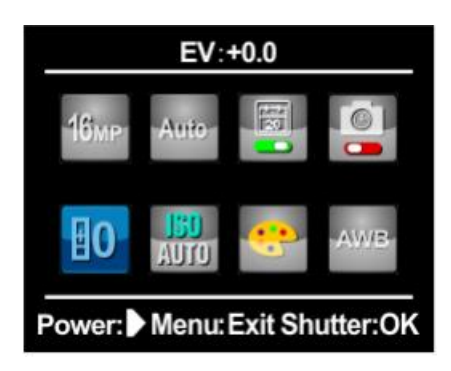

Светочувствительность

Параметр регулирует чувствительность камеры в условиях низкой освещенности и создает баланс между яркостью и результирующим шумом изображения. Шум изображения связан со степенью зернистости изображения. Параметры настройки: авто/50/100/200/400/800/1600

Настройка по умолчанию: Авто

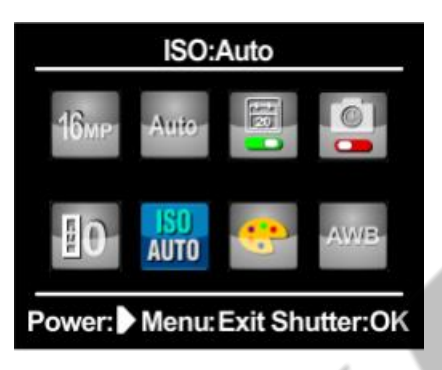

### Цвет

Цвет позволяет настроить цветовой профиль вашей фотографии. Параметры настройки: Нормальный / Черно-белый / Сепия / Яркий

Настройка по умолчанию: Нормальный

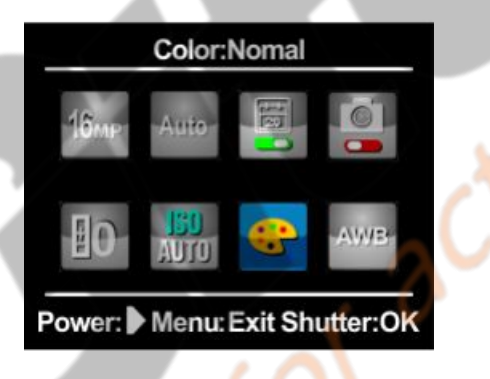

Баланс белого

Эта функция может помочь вашей камере хорошо работать при слабом свете. Доступны следующие параметры настройки баланса белого: Авто / Облачно / Дневной свет / Вольфрам / Флуоресцентный / Синий / Голубой / Красный / Светлокрасный / Пользовательский

Настройка по умолчанию: Авто

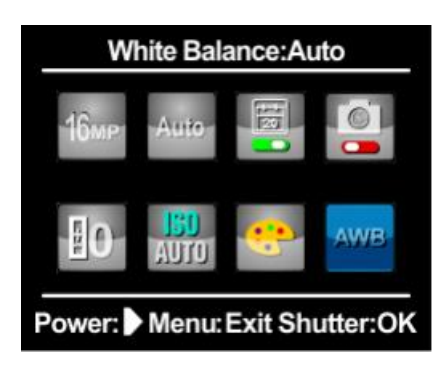

Пользовательская настройка баланса белого

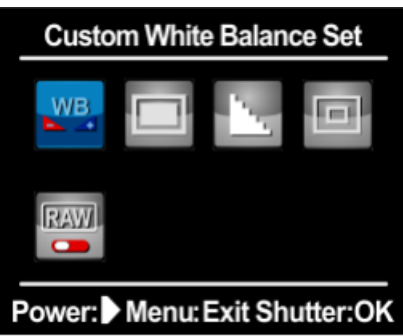

Режим захвата

Доступные опции для режима захвата: Одиночный / 3 Последовательность / 10 Последовательность

Настройка по умолчанию: одиночный

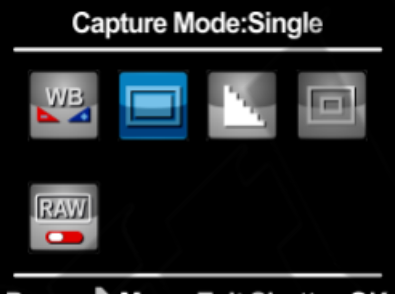

Power: Menu: Exit Shutter: OK

Резкость

Определяет настройку резкости фото. Опции: Сильная / Нормальная / Мягкая

Настройка по умолчанию: Нормальная

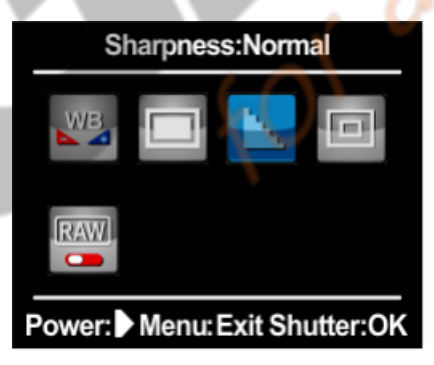

#### Масштабирование

Доступные опции: Центр / Точка / Средний

Настройка по умолчанию: Центр

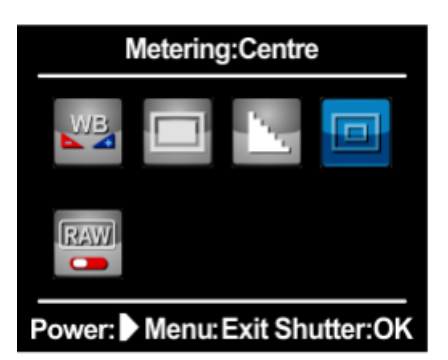

RAWрежим фото

GitUp Git2 способен предложить оригинальный формат фото.

Настройка по умолчанию: Выкл.

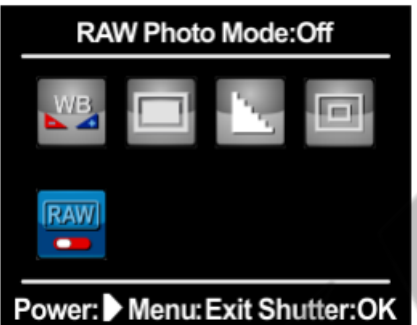

Режим воспроизведения

Если на камере есть сохраненные файлы, пользователь может выполнить следующие действия:

Воспроизвести текущий файл

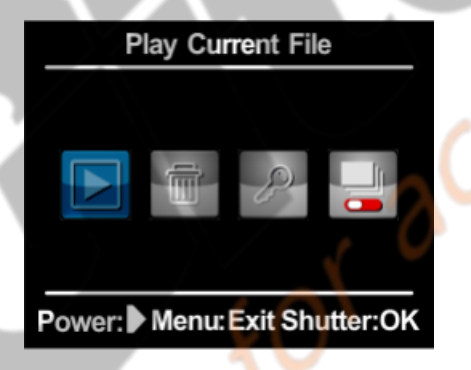

Удалить текущий файл

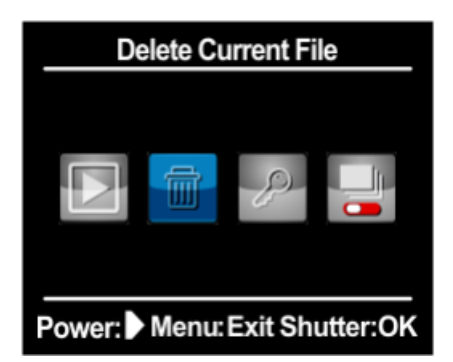

Заблокировать/разблокировать файл

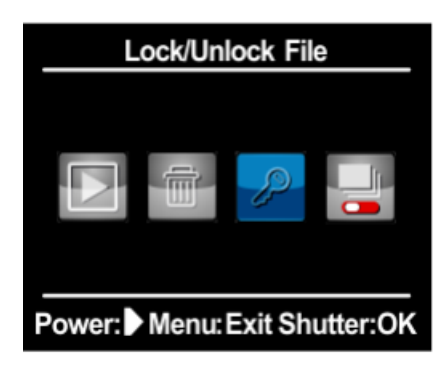

Слайдшоу

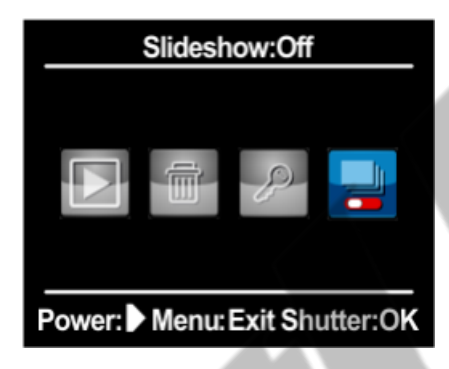

Системные настройки

С помощью функции быстрого захвата вы можете быстро включить камеру и начать съемку видео или фото. Опции: вкл / выкл.

А. Чтобы осуществить захват видео, когда камера выключена, просто нажмите кнопку затвора / выбора один раз. Ваша камера автоматически включается и начинает захват видео.

Б. Чтобы сделать снимок с помощью функции, при выключенной камере просто нажмите кнопку затвора / выбора и удерживайте ее в течение нескольких секунд. Ваша камера автоматически включится в режиме фото.

В. Чтобы остановить запись и выключить камеру, нажмите кнопку затвора / выбора еще раз.

Настройка по умолчанию: Выкл.

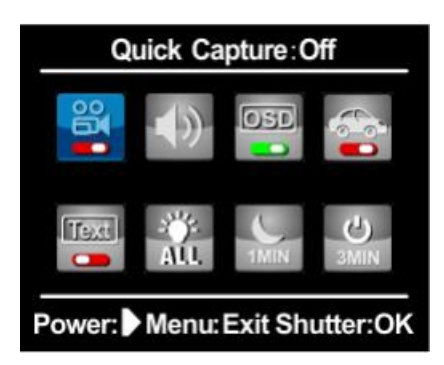

Сигнал

Вы можете установить громкость звуковых оповещений, включить или выключить их.

Настройка по умолчанию: Вкл

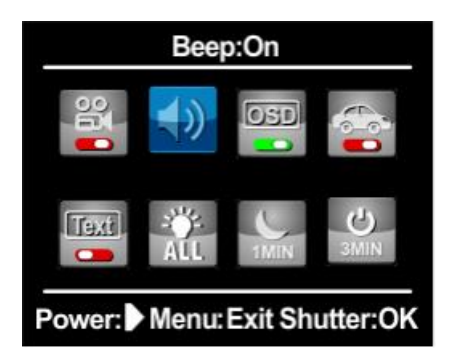

Настройка экранного меню

Настройка экранного меню (OSD) определяет, будут ли значки записи и информация о файле на видео и на экране просмотра отображены во время воспроизведения. Опции для этого параметра: вкл/выкл.

Настройка по умолчанию: Вкл

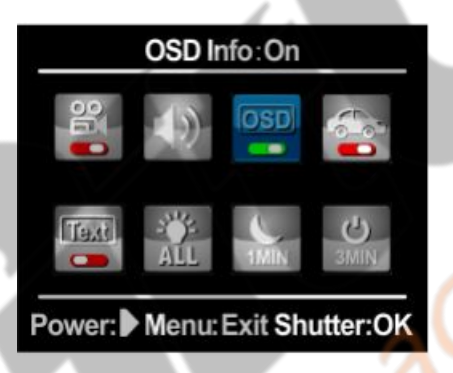

Автозапуск режима в автомобиле

Экшн-камеры GitUp также можно использовать в качестве видеорегистраторов. Включите данный режим, и камера начнет запись после зарядки / выполнения действия. Камера выключится после разрядки / выполнения действия.

Настройка по умолчанию: Выкл.

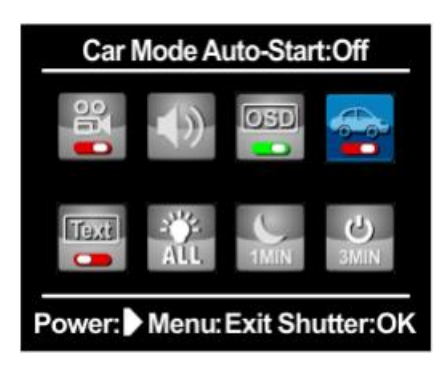

Пользовательский текстовый маркер

Если вы хотите настроить текстовую метку, вам нужно сначала включить эту функцию. (Подробности можно увидеть в разделе часто задаваемых вопросов).

Настройка по умолчанию: Вкл

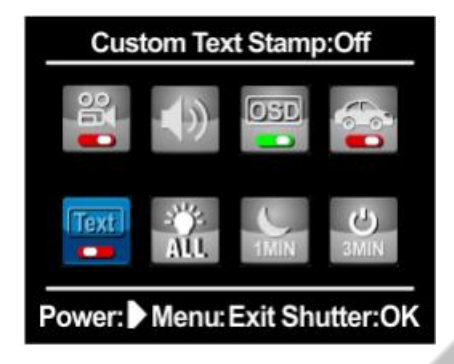

## Статус LED

GitUp Git2 включает новую функцию контроля состояния светодиодов: a) Все светодиоды включены (включить все светодиоды) b) Все светодиоды выключены (выключить все светодиоды) c) Передний светодиод выключен (выключить передний светодиод) d) Боковой светодиод выключен (Выключить верхний светодиод и индикатор Wi-Fi) e) Задний светодиод включен (Включить только задний светодиодный индикатор)

Настройка по умолчанию: все светодиоды включены

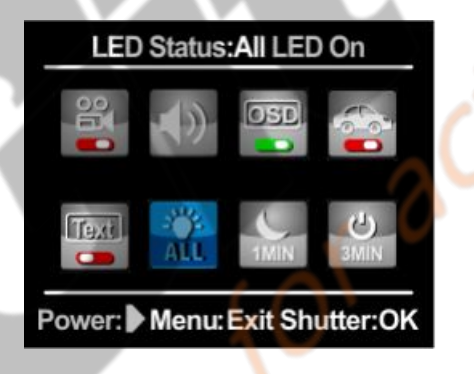

Автоматический спящий режим экрана

Для экономии заряда аккумулятора экран Git2 может переходит в спящий режим автоматически, если для него установлено время автоматического перехода в спящий режим.

## Доступные настройки: выкл. / 1/3/5 минут

Настройка по умолчанию: 1 минута

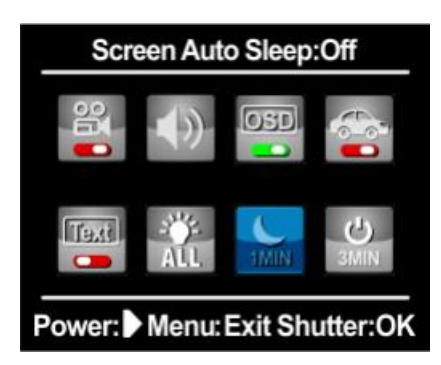

Автоматическое выключение

Когда Git2 находится в нерабочем состоянии, он автоматически отключится по истечении установленного времени. Доступные настройки: выкл. / 1/3 (по умолчанию) / 5/10/15/30/60 минут

Настройка по умолчанию: 3 минуты

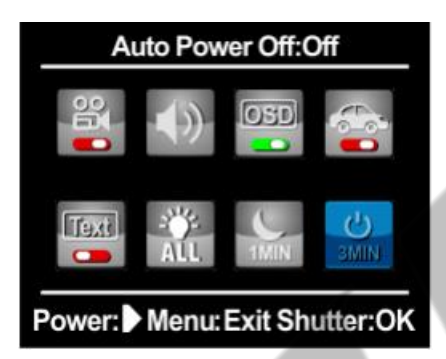

Настройки даты и времени

Дата и время обновляются, когда происходит обновление камеры или установка настроек по умолчанию. Данный параметр поможет камере вернуть корректные значения даты и времени.

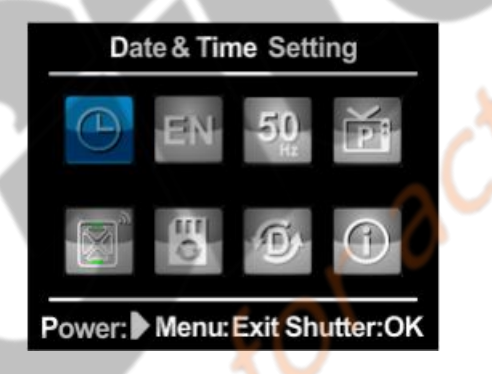

#### Язык системы

Доступные варианты языка системы для Git2: английский / французский / испанский / португальский / голландский / итальянский / русский / японский / упрощенный китайский / традиционный китайский / чешский

Настройка по умолчанию: английский

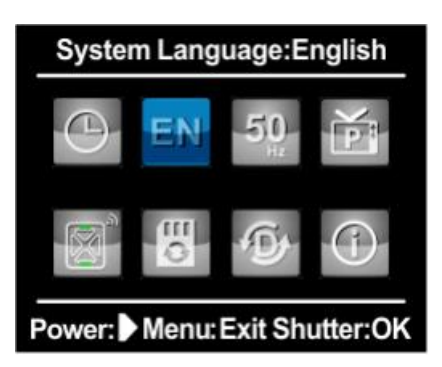

Частота

Git2 поддерживает два вида частоты: 50/60 Гц

Настройка по умолчанию: 50 Гц

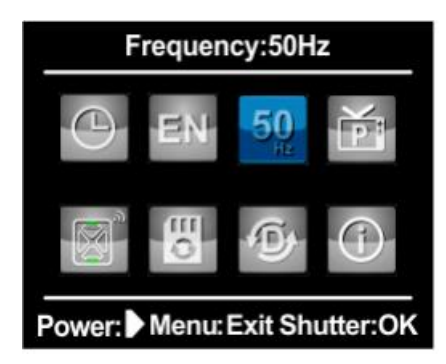

ТВ режим

Git2 поддерживает два телевизионных режима: PAL / NTSC

Настройка по умолчанию: PAL

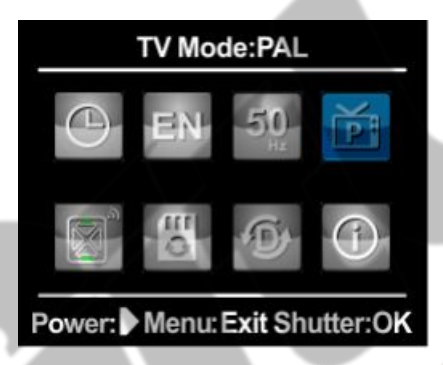

RC сопряжение

Интерфейс сопряжения RC часов с камерой, подробности ниже FAQ.

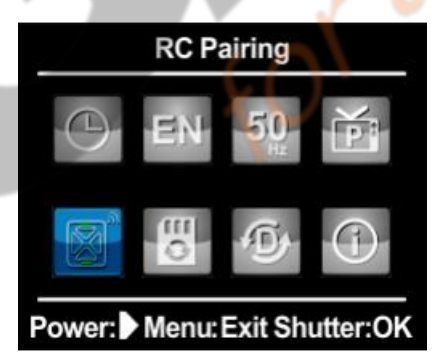

Режим работы RC

Режим USB

Форматирование

Вы можете удалить все файлы с SD-карты через функцию форматирования. Будьте внимательны при ее использовании.

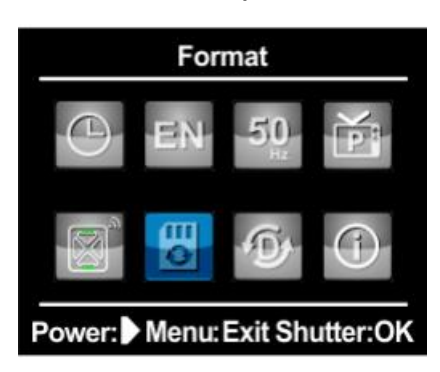

Настройки по умолчанию

Камера вернется к заводским настройкам через меню настроек по умолчанию.

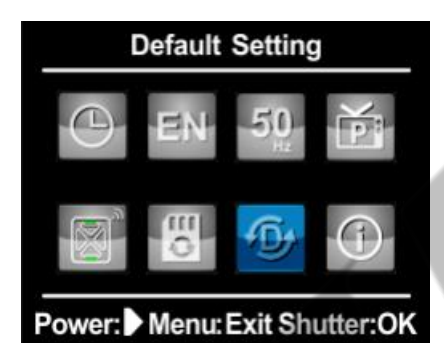

#### Версия

Здесь вы можете просмотреть версию прошивки. Это особенно важно после обновления, чтобы убедиться в корректности обновления.

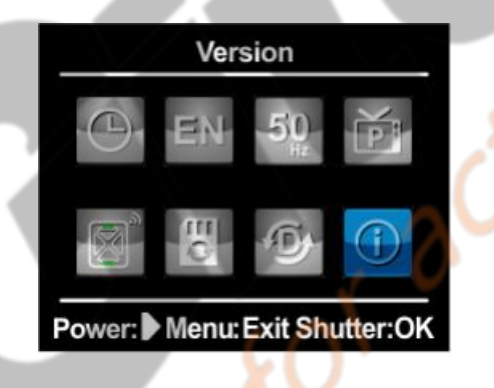